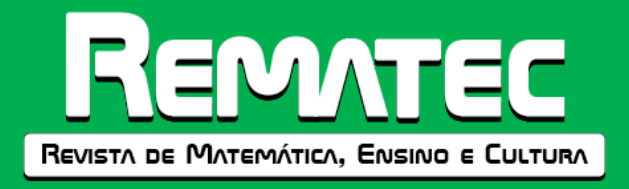

# **Ver e Visualizar em Geometria: uma experiência com o software GeoGebra**

## **Carolina Cordeiro Batista**<sup>1</sup>

Universidade Estadual Paulista – UNESP, Câmpus de Rio Claro

## **Rosa Monteiro Paulo**<sup>2</sup>

Universidade Estadual Paulista – UNESP, Câmpus de Guaratinguetá

## **RESUMO**

Neste texto apresentamos o relato de uma experiência vivida por quatro professores de matemática de uma escola pública de um município do Estado de São Paulo, Brasil. Os professores elaboraram uma proposta de atividade que foi efetivada em um evento organizado pela escola com o objetivo de explorar conteúdos curriculares de uma forma diferenciada. A opção deles foi por tarefas de exploração com o software GeoGebra. Para relatar a experiência, descrevemos as tarefas feitas pelos alunos. As ações dos alunos foram acompanhadas e filmadas para análise posterior no grupo de professores. Várias questões foram feitas aos alunos para que falassem sobre a exploração realizada e explicitassem os conteúdos matemáticos mobilizados. Transcrevendo a gravação, produzimos este texto com um recorte das situações vividas no qual destacamos indícios de uma potencialidade para *ver matematicamente* e para, por meio do movimento com o software, realizar operações relevantes para o desenvolvimento da habilidade visual.

**Palavras-chave:** Educação Matemática; Tecnologias digitais; Visualização; Investigação; Formação de professores.

### **See and Visualize in Geometry: an experience with the GeoGebra software**

### **ABSTRACT**

In this text we present the report of an experience lived by four mathematics teachers from a public school in a city in the state of São Paulo, Brazil. The teachers prepared an activity proposal that was carried out in an event organized by the school with the aim of exploring curricular content in a different way. Their choice was for exploration tasks with the GeoGebra software. To report the experience, we describe the tasks performed by the students. The students' actions were monitored and filmed for later analysis in the group of teachers. Students were asked several questions to talk about the exploration carried out and explain the mathematical content mobilized. Transcribing the recording, we produced this text with a snapshot of the situations experienced in which we highlight evidence of a potential to see mathematically and to, through the movement with the software, perform operations relevant to the development of visual ability.

**Keywords:** Mathematics Education; Digital technologies; Visualization; Investigation; Teacher formation.

### **Ver y Visualizar en geometría: una experiencia con el software GeoGebra**

#### **RESUMEN**

En este texto presentamos un relato de una experiencia vivida por cuatro profesores de matemáticas de una escuela pública en una ciudad del estado de São Paulo, Brasil. Los docentes elaboraron una propuesta de actividad que se llevó a cabo en un evento organizado por la escuela con el objetivo de explorar los contenidos curriculares de una manera diferente. Su elección fue para tareas de exploración con el software GeoGebra. Para relatar la experiencia,

 $\overline{a}$ 

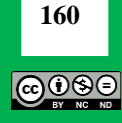

<sup>1</sup> Mestre em Educação Matemática pela Universidade Estadual Paulista (UNESP). Doutoranda do Programa de Pós-Graduação em Educação Matemática da UNESP, Rio Claro, São Paulo, Brasil. Endereço para correspondência: Rua Expedicionário Dilermando de Oliveira Cornetti, 7, Portal das Colinas, Guaratinguetá, São Paulo, Brasil, CEP 12.516-260. ORCID: [https://orcid.org/0000-0002-0923-647X.](https://orcid.org/0000-0002-0923-647X) E-mail[: carolina.batista@unesp.br.](mailto:carolina.batista@unesp.br)

<sup>2</sup> Doutora em Educação Matemática pela Universidade Estadual Paulista (Unesp). Professora do Programa de Pós-Graduação em Educação Matemática da Unesp, Rio Claro. Professora do curso de Licenciatura em Matemática da Unesp, Guaratinguetá, São Paulo, Brasil. Rua dos Juazeiros, 350. Belvedere Clube dos Quinhentos, Guaratinguetá, São Paulo. Brasil. CEP. 12.523- 150. ORCID: [https://orcid.org/0000-0001-9494-0359.](https://orcid.org/0000-0001-9494-0359) E-mail: [rosa.paulo@unesp.br.](mailto:rosa.paulo@unesp.br)

describimos las tareas realizadas por los alumnos. Las acciones de los estudiantes fueron monitoreadas y filmadas para su posterior análisis en el grupo de profesores. A los estudiantes se les hicieron varias preguntas para hablar sobre la exploración realizada y explicar el contenido matemático movilizado. Transcribiendo la grabación, producimos este texto con una instantánea de las situaciones en las que destacamos signos de un potencial para ver matemáticamente y para, a través del movimiento con el software, realizar operaciones relevantes para el desarrollo de la capacidad visual.

**Palabras clave:** Educación Matemática; Tecnologías digitales; Visualización; Investigación; Formación de profesores.

## **INTRODUÇÃO**

 $\overline{a}$ 

Visualização é um termo encontrado com vários significados em textos acadêmicos e, em muitos deles, aparece relacionado à aprendizagem em matemática, principalmente ao trabalho com os conteúdos de Geometria. No entanto, conforme Leivas (2009), somente no final da década de 1990 que o tema da visualização se voltou para o pensamento geométrico, mais especificamente no contexto da semiótica como tratado, por exemplo, por Raymond Duval, filósofo, psicólogo e professor emérito da Université du Littoral Côte d'Opale em Dunquerque, França. Duval ficou conhecido por seus estudos acerca da aprendizagem matemática, mais especificamente, ao discutir a importância dos registros de representação semiótica na construção do conhecimento matemático.

No Brasil, a visualização é mencionada em documentos oficiais, como a Base Nacional Comum Curricular - BNCC<sup>3</sup> (BRASIL, 2018). Nesse documento, ela é citada como uma habilidade relacionada à validação de ideias, bem como à expressão das estratégias desenvolvidas na busca por soluções para os problemas matemáticos, considerando que

> Em Matemática, a validação de ideias deriva da busca de certeza. Como certeza e incerteza são inerentes à elaboração de conjecturas e predições, podemos considerar que a visualização, a antevisão, a previsão e a antecipação são inseparáveis desse par de ideias e estão associadas às práticas de expressar e comunicar ideias e estratégias matemáticas, validando-as por meio de sugestões (BRASIL, 2018, p. 520).

Nesse sentido, entendemos que uma possibilidade aberta para o trabalho na educação básica é o desenvolvimento da visualização por meio da exploração de situações que envolvam as construções geométricas e a representação de figuras espaciais, nas quais os alunos sejam incentivados a conjecturar sobre as características e as propriedades dos objetos geométricos, levantando hipóteses que possam ser testadas por meio da manipulação e exploração dessas figuras. Nota-se, na argumentação construída para discutir a visualização, a relevância dessa habilidade para a constituição de conhecimento matemático. Logo, é importante compreender o seu significado.

Conforme Costa (2002), a visualização é uma ação matemática tão importante quanto o cálculo ou a simbolização, o que requer, no contexto de ensino, a criação de oportunidades para o aluno desenvolver a habilidade visual. Ainda, segundo esse autor, trata-se de uma habilidade relevante por possibilitar a construção de imagens mentais. Ou seja, no caso do estudo de objetos da geometria espacial, por exemplo, a habilidade visual permite que o aluno faça

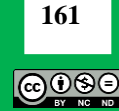

<sup>3</sup> No Brasil, a BNCC (BRASIL, 2018) é um documento no qual se definem as habilidades e competências que os alunos devem desenvolver em todos os níveis do ensino fundamental e do ensino médio, ou seja, em toda a Educação Básica.

investigação de figuras tridimensionais analisando-as conceitualmente (como um objeto virtual, isto é, que não tem materialidade física, mas é concebido, é possível de ser visualizado mentalmente).

No contexto da geometria, essa seria uma habilidade essencial à compreensão da natureza dos objetos que se estuda, pois, conforme destaca Ritter (2011, p. 9), a geometria "pode ser considerada como a parte da matemática mais intuitiva, concreta e real. Pode ser tomada como um instrumento auxiliar na compreensão, descrição e interação com o mundo em que vivemos". Também, conforme Gutierrez (2009), a visualização desempenha um papel significativo, por exemplo, na "descoberta" de caminhos para a solução de problemas ou mesmo servindo como "inspiração" para a prova de novas descobertas. Nesse sentido, a visualização é um modo de favorecer conjecturas, de elaborar hipóteses que possam ir subsidiando a compreensão matemática.

Esses aspectos vão revelando um modo de compreender a matemática em que a intuição e a imaginação são significativas e, portanto, a visualização desempenha um papel importante. Como destacam Cifuentes e Santos (2019, p. 2), há um deslocamento do

> entendimento da matemática de um corpo sistematizado de conhecimentos para uma forma de pensamento, constituindo-se, assim, num [sic] estudo relevante para se pensar num [sic] ensino com mais comprometimento com a construção conceitual e em desfavor a uma instrumentalização algorítmica (aritmetização) do conhecimento matemático.

Considerando esses aspectos da visualização, significativos ao conhecimento matemático, neste texto nos voltamos para a experiência vivida com os professores de matemática acima mencionados, que desenvolveram atividades com os seus alunos da educação básica. Esse *voltar-se* tem como objetivo compreender como a proposta dos professores favorece a habilidade de visualização dos alunos. Vale destacar que, para favorecer a visualização, as tarefas que eles elaboraram visavam a exploração e construção com o software<sup>4</sup> GeoGebra e o aluno, à medida que ia fazendo-as, falava sobre o feito, explicitando sua compreensão.

### **VER E VISUALIZAR EM GEOMETRIA**

 $\overline{a}$ 

Duval (1999) refere-se à visualização como a única modalidade cognitiva relevante em matemática que não pode ser usada como suporte imediato e evidente para o entendimento. Isso, segundo interpretamos, significa assumir que a visualização não é uma maneira de olhar para uma imagem ou figura. A explicação de Duval (1999) nos chama a atenção e consideramos que ela exige uma análise do significado de ver, destacando os aspectos envolvidos na visualização.

Para tanto, a ideia de percepção, entendida como um meio de acesso aos objetos, precisa ser esclarecida. Ela é, afirma o autor, uma das operações necessárias para fazer ver uma figura geométrica, implicando esse ver em certa maneira de olhar e "reconhecer imediatamente as formas, isto é, os contornos fechados justapostos, superpostos, separados" (Duval, 2011, p. 85).

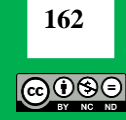

<sup>4</sup> Embora o GeoGebra seja uma plataforma de aprendizagem, o que descrevemos nesse texto expõe o trabalho de um grupo de professores com o software GeoGebra. Desse modo, estamos nos referindo ao software e não à plataforma.

No contexto matemático esse ver envolve operações que o diferenciam de olhar para uma figura qualquer (em um contexto não matemático).

Ainda, segundo Duval (1999), considerando que vivemos em um mundo tridimensional e que somos capazes de ver apenas algumas faces dos objetos, para que haja uma apreensão do que é visto é necessário que haja movimento. Ou seja, primeiramente percebemos um objeto e, à medida que vamos observando-o de várias perspectivas diferentes, sua forma e características vão se mostrando, até que se torna possível perceber o todo, isto é, até que as características e dimensões da imagem se mantêm e não mais é preciso observá-la de vários lados diferentes, pois se desenvolve a habilidade de *ver matematicamente*, explorando as características que são invariáveis sob várias perspectivas.

Esse modo de o autor tratar a visualização nos faz pensar em como o ensino de geometria, especificamente o de geometria espacial, acontece nas escolas. Consideremos, por exemplo, o livro didático, e nele a imagem de um prisma, de uma pirâmide, de um cilindro, ou qualquer outro sólido geométrico. O livro traz um modo de representar no plano um objeto tridimensional. Como o aluno vê tais figuras? Quais características se mantêm nessa forma de ver? Ao olhar esse objeto desenhado no livro pode-se perceber a tridimensionalidade?

Essas questões, segundo o que compreendemos, envolvem o *ver matematicamente*, pois requer a mudança de olhar e a habilidade de visualização.

Para Duval (2011), essa habilidade é o que irá permitir ao aluno reconhecer as figuras espaciais. Porém, salienta o autor, a passagem de uma dimensão para outra envolve um "salto cognitivo" considerável e, geralmente, a figura de dimensão superior se impõe à percepção, bloqueando o reconhecimento das figuras de dimensão inferior que ela envolve e funde visualmente. Assim, pode-se supor que, no caso das representações feitas nos livros didáticos, ao se olhar para um cubo desenhado na folha do livro, isto é, no plano, pode-se sim ver a imagem de um cubo, mas se desejamos explorar as figuras planas que o compõem - faces, arestas e vértices – é preciso trabalhar a habilidade de visualização.

Essa habilidade irá permitir, no caso do exemplo do cubo desenhado no livro didático, ver geometricamente, requerendo esse ver uma operação de "desconstrução dimensional das formas que reconhecemos imediatamente em outras formas que não enxergamos à primeira vista, e isso sem que nada mude na figura afixada no monitor ou construída no papel" (DUVAL, 2011, p. 86). Ou seja, a desconstrução do visto requer a exploração da imagem, a variação das perspectivas, certo modo de ver que envolve o que Duval (2011) denomina *operações figurais*.

Trata-se de uma operação importante, pois toda resolução de problemas que envolva a justificação de propriedades geométricas ou a articulação de enunciados de propriedades para justificar ou demonstrar uma conjectura, dependem das operações figurais. Logo, elas precisam ser exploradas no ensino de geometria para que os alunos possam desenvolver a habilidade de ver matematicamente.

O ver matematicamente, entendido como o destaca Duval (2011), é fundamental para o levantamento de hipóteses, para a argumentação e para a investigação, ações relevantes ao fazer matemático. Isso requer um cuidado com o tipo de tarefa que se propõe no contexto da sala de aula de matemática com o objetivo de desenvolver a habilidade de visualização. Tarefas do contexto das medidas como, por exemplo, o cálculo de áreas e volumes, não são adequadas para fazer explorações geométricas; é preciso investir em tarefas que permitam ver

**163**

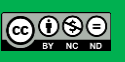

matematicamente uma figura, isto é, que possibilitem transformá-la e descrevê-la. Para isso, "os alunos devem aprender a trabalhar sem recorrer primeiro aos aspectos métricos" (DUVAL, 2011, p. 92) o que pode ser um desafio inclusive para o professor, considerando a maneira pela qual o currículo é estruturado.

Usualmente, na sala de aula, especialmente a do ensino fundamental em que se trabalha com alunos dos 11 aos 14 anos de idade, vê-se um trabalho com figuras planas que se restringe ao cálculo de áreas e perímetros, ou seja, é reduzido a tarefas que estão longe de ser algo que favoreça a exploração de ideias ou a identificação de propriedades geométricas. O trabalho com medidas, embora seja importante ao conhecimento matemático, leva, nesse contexto escolar, a uma exploração particular que não se relaciona a aprendizagem geométrica, pois visa, essencialmente, efetuar corretamente cálculos de áreas, perímetros e volumes de figuras diversas.

Conforme Garcia (2006), esse modo de fazer no ensino fundamental, acaba por desprezar o trabalho com a geometria e com a visualização, pois não há um enfoque na exploração de objetos bidimensionais ou tridimensionais. O trabalho com geometria, afirma, deveria priorizar a exploração das formas geométricas e exigir "a descrição e a comparação das formas geométricas, resgatando as suas semelhanças e diferenças, possibilitando, dessa forma, a construção da imagem mental" (GARCIA, 2006, p. 01), contribuindo para o desenvolvimento da habilidade de visualização.

Conforme Cifuentes e Santos (2019, p. 3), "a visualização [...] não é um processo de caráter lógico [...], pois [...] fundamenta a sensibilidade matemática como uma capacidade legítima de acesso ao conhecimento matemático". Ainda, citando o crítico de artes Pierre Francastel, o autor diz que as fórmulas, como as que usamos no contexto do trabalho com medidas, – fórmula para determinar área de figuras planas, fórmulas para volumes, etc. – se constituem em "explicações, e não são fontes de inspiração. A obra viva sai da imaginação e não do cálculo" (PIERRE FRANCASTEL, apud CIFUENTES; SANTOS, 2019, p. 3).

Nesse sentido, a visualização é "uma forma de experiência que constrói significados e atribui sentido aos apelos intuitivos" (CIFUENTES; SANTOS, 2019, p. 4), relevantes ao conhecimento matemático, uma vez que opera com relações estruturais e padrões, permitindo "ver a verdade de um resultado matemático sem recurso a demonstração lógica" (CIFUENTES, 2005, p. 71, apud CIFUENTES; SANTOS, 2019, p. 5).

Salientam, ainda que,

a visualização precisa de um "espaço de representação" onde estejam localizados os padrões que sejam objeto da visualização, mesmo que este espaço não seja aquele da percepção visual. Trata-se de ver o que está ante os olhos, ou também ver com os olhos do intelecto, utilizando-se de conceitos e construções próprios da geometria, a fim de estabelecer relações matemáticas tanto geométricas quanto algébricas (CIFUENTES; SANTOS, 2019, p. 6).

Conforme destacam, no contexto da geometria euclidiana, que é a comumente trabalhada na educação básica, a visualização é fundamental, uma vez que a própria forma pela qual os axiomas de Euclides são expressos sugere que há conjecturas que se baseiam nos traçados das construções, indicando que um recurso visual foi importante.

**164** ಎ⊙⊙∈

Os autores nos chamam a atenção para o fato de que, ao contrário do que comumente se pensa, a habilidade de visualização não é importante apenas para o conhecimento geométrico. Há outro "tipo de visualização" que eles nomeiam "algorítmica" que "é tão importante quanto a geométrica, mas talvez não tenha sido amplamente discutida pelo fato de não ser tão evidente, ou pelo fato de utilizar-se mais do raciocínio algébrico ou combinatório como forma de pensamento" (CIFUENTES; SANTOS, 2019, p. 10).

No entanto, neste texto, considerando a experiência vivida junto aos professores, vamos nos ater à visualização no contexto da geometria e expor uma possibilidade de explorar essa habilidade ao desenvolvermos atividades com software de geometria dinâmica: o GeoGebra. Essa é uma alternativa ao modo de fazer geometria na sala de aula, conforme proposto por Ritter (2011), no qual se destaca a potencialidade do trabalho com software para que os alunos possam fazer variações nas figuras, analisando suas características e desenvolvendo um tipo de raciocínio que contribua para a investigação geométrica.

No grupo de pesquisa do qual participamos, o grupo Fenomenologia em Educação Matemática (FEM)<sup>5</sup>, há trabalhos, como por exemplo o de Pinheiro e Detoni (2018), que têm investigado as possibilidades de os objetos matemáticos serem vistos no movimento de se configurar e desconfigurar na tela do computador, ao realizar explorações com um software de Geometria Dinâmica como o GeoGebra. Nesse movimento de transformação do objeto, o aluno poderá explorar as características e propriedades que se mantém e as que se modificam. Tais explorações são significativas ao desenvolvimento da habilidade de visualização, pois se trata de um recurso de interpretação.

A análise do movimento feito com o software permite interpretar a estrutura do objeto matemático e como ele é gerado. Isso é importante por dar a oportunidade de compreender as relações entre os objetos, reconhecendo o que se mantém invariante segundo o movimento. Conforme Cifuentes e Santos (2019, p. 16), essa é a característica essencial da visualização: "'Ver' uma relação em contraposição a ver um objeto, é ver suas características invariantes. Criar uma imagem é fazer uma síntese de dados obtidos na apreensão do visual/relacional, o que supõe uma escolha e uma interpretação".

O relato da experiência vivida que trazemos neste texto, procura expor o modo pelo qual os alunos exploraram as figuras geométricas no software GeoGebra, considerando as tarefas construídas e as sugestões do professor.

### **A EXPERIÊNCIA COM O GEOGEBRA**

 $\ddot{\phantom{a}}$ 

Esta experiência que descrevemos se deu no período de realização de uma pesquisa de mestrado (BATISTA, 2017) na qual investigamos: como o professor percebe a produção do conhecimento matemático de seus alunos ao estar com tecnologia?. Na pesquisa, que foi desenvolvida em uma abordagem qualitativa de postura fenomenológica, um curso de formação de professores foi oferecido para a produção dos dados. Convidamos para participar do curso professores de matemática de escolas públicas da rede estadual de um município do interior de São Paulo. As ações no curso se deram seguindo as etapas de uma prática de formação conhecida como estudo de aula (PONTE *et al*., 2015). No curso, os professores planejaram e

**165** බ⊕ාව

<sup>5</sup> Maiores informações sobre os trabalhos do grupo podem ser obtidos em seu site: http://fem.sepq.org.br/

discutiram tarefas envolvendo conteúdos de matemática do ensino fundamental e médio, utilizando o software GeoGebra. Como previa a proposta de formação, o planejado pelos professores no curso, foi desenvolvido com seus alunos nas suas respectivas escolas de atuação e as gravações dessas aulas foram, posteriormente, assistidas pelos integrantes do grupo.

Ressalta-se que, de acordo com Ponte *et al.* (2015, p. 117), no estudo de aula as discussões "se centram nas aprendizagens dos alunos e não no trabalho dos professores", isto é, as ações desenvolvidas no grupo visam à formação do professor e tem como foco a atividade do aluno (identificar suas dificuldades, conhecimentos prévios, estratégias de resolução, etc). A intenção é que, ao manter o foco no aluno, o professor possa compreender quais aspectos precisam ser melhorados em sua prática para favorecer a aprendizagem. Assim, no grupo, as discussões envolvem variados aspectos que vão desde a maneira pela qual um aluno resolve uma situação proposta até as orientações que lhe são dadas. Por isso, participar de um grupo de estudo de aula permite ao professor "aprender questões importantes em relação aos conteúdos que ensina, às orientações curriculares, aos processos de raciocínio e dificuldades dos alunos e à dinâmica da sala de aula" (PONTE *et al.*, 2015, p. 117).

Nos primeiros encontros do nosso grupo, quatro professores: Carla, João Batista, Judite e Márcio<sup>6</sup>, comentaram que estavam organizando um evento em sua escola com objetivo de desenvolver atividades matemáticas diversas. Compartilharam com o grupo que gostariam de incluir atividades com o GeoGebra. O evento, embora não estivesse previsto nas ações do curso de formação, foi uma oportunidade para que os professores pudessem discutir entre si as tarefas elaboradas no curso e como poderiam contribuir para uma atividade dessa natureza. O objetivo dos professores foi sair do fazer rotineiro da sala de aula que envolvia apenas cálculos no papel. Para eles, explorar visualmente construções geométricas (sem recorrer ao registro no papel), por meio das ferramentas do software, em um contexto mais informal do que o de sala de aula, mostrou-se como uma alternativa ao modo como estavam acostumados a trabalhar. Propuseram situações nas quais os alunos fossem incentivados a ver matematicamente, fazer construções geométricas, mover os objetos construídos e observá-los em várias perspectivas, identificando propriedades, classificando-os e expondo compreensões sobre o visto na tela do computador.

O evento da escola, chamado "Mostra Empreendedora", foi realizado no período noturno, fora do horário de aulas dos alunos, uma vez que visava o envolvimento de várias disciplinas do currículo escolar, inclusive matemática, e seria aberto a todos os alunos que quisessem participar. A proposta era que os professores se organizassem em grupos, de acordo com suas áreas de ensino, elaborassem situações diferenciadas daquelas do dia-a-dia da sala de aula e as propusessem aos alunos. Participaram do evento os alunos do 6º ao 9º ano do Ensino Fundamental II (11 a 14 anos) e do 1º ao 3º ano do Ensino Médio (15 aos 18 anos).

Relativamente à matemática, as ações propostas pelos professores envolviam bingo, explorações de situações envolvendo episódios da história da matemática mediante a leitura de trechos de livros, jogos de treinamento e de estratégias e um espaço organizado com três computadores que tinham o software GeoGebra instalado e arquivo com sugestões de atividade. Esse espaço foi denominado "Cantinho do GeoGebra".

 $\ddot{\phantom{a}}$ 

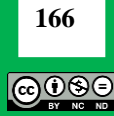

<sup>6</sup> Os nomes dados aos professores e aos seus alunos são fictícios, para que suas identidades sejam preservadas.

Os alunos escolhiam as atividades das quais queriam participar. Focamos as ações do "Cantinho do GeoGebra" em decorrência da pesquisa que estávamos desenvolvendo e de nosso envolvimento com a proposta formativa dos professores. Registramos o que foi feito nos computadores usando o software aTube Catcher, que é gratuito e permite gravar imagem e som com captura da tela. Neste texto, trazemos um recorte das transcrições dessas gravações. Vale destacar que na condução das ações junto ao grupo seguimos o rigor da pesquisa fenomenológica, o que significa dizer que sempre há um cuidado com o "movimento de investigação, [que] advém de estar atento à interrogação formulada. Esse rigor também solicita que seja explicitado o que se busca saber" (BICUDO, 2020, p. 52).

As ações dos alunos no "Cantinho do GeoGebra" trazem indícios de que o fazer com o GeoGebra pode favorecer aspectos relacionados à visualização, como o ver matematicamente, explorar operações figurais e ver o que, no movimento, se mantém invariante.

## **O QUE SE MOSTROU NA EXPLORAÇÃO DOS ALUNOS**

O "Cantinho do GeoGebra" ficou disponível por 1 hora e 30 minutos e por ele passaram 25 alunos. Destes, apenas 3 disseram que já conheciam o software e tinham desenvolvido alguma tarefa com ele na sala de aula.

Os professores deixaram os alunos construir objetos de acordo com seu interesse e, à medida que observavam as ações dos alunos, faziam perguntas para identificar se os alunos estavam atentos aos conceitos matemáticos que estavam presentes naquela construção.

O primeiro grupo de alunos que iremos destacar começou a exploração no software com a construção de um quadrilátero, usando a malha quadriculada da tela do GeoGebra. Ao serem questionados sobre o "nome" da figura que tinham construído, diziam ser um quadrado. Um dos alunos, aqui nomeado por Guilherme, do 8º ano do Ensino Fundamental, fez a seguinte afirmação: "é um quadrado, olha! Dá para ver que os lados são iguais, tem dois (aponta na tela para os quadradinhos da malha) em todos os lados!".

O que na resposta do aluno se pode compreender? Que sua atitude indica uma maneira de ver a figura (DUVAL, 2011), uma vez que ele a classifica como quadrado por meio do reconhecimento de sua forma, do contorno que se constitui a partir daquela quantidade de lados de quadrado da malha quadriculada que a compõem. É uma classificação ainda intuitiva. Nela não são observadas propriedades do quadrado ou outras características como, por exemplo, a medida dos ângulos. Diante da resposta do aluno, o professor faz algumas questões na tentativa de incentivar uma exploração.

**Professor João Batista**: *É um quadrado porque tem lados de mesma medida. E os ângulos? Quanto medem os ângulos do quadrado?*

**Guilherme**: *Ahh não sei.*

**Professor João Batista**: *Vamos medir?*

**Guilherme**: [usando a ferramenta do GeoGebra que lhe foi apresentada pelo professor] *Deu 90º. Parece que os quatro* [ângulos] *são iguais* […] *ahh! Então todos tem 90º* [após a afirmação mediu os demais ângulos e concluiu] […] *isso, os ângulos também são iguais, todos tem 90º.*

A construção feita pelo aluno está na Figura 1.

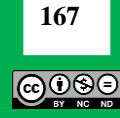

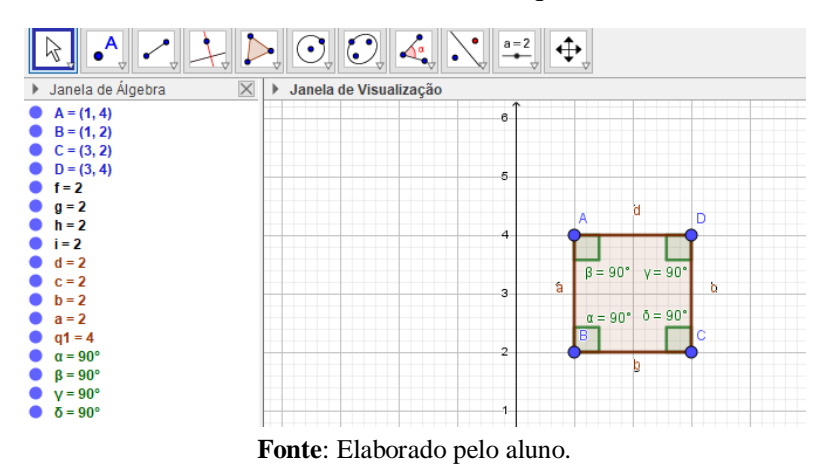

**Figura 1** *-* Quadrilátero construído na malha quadriculada do GeoGebra.

Ao seguir a orientação do professor e medir o primeiro ângulo da figura, o aluno conjecturou que a medida dos demais ângulos também deveria ser igual a 90 graus. Ou seja, a partir do que observou na imagem do quadrado construído sobre uma malha quadriculada, Guilherme levantou a hipótese de que os demais ângulos teriam a mesma medida do ângulo já conhecido (medido). Novamente, mostra-se um modo de ver (DUVAL, 2011) ainda intuitivo, que se dá ao olhar para o quadrado construído na malha quadriculada. O aluno não lança mão de propriedades ou manifesta conhecê-las. Parte para a medida dos demais ângulos atendendo a sugestão do professor. Para medir usa a ferramenta "ângulo", disponível no software. Ele também não movimentou os vértices do quadrilátero para investigar se o quadrado se mantinha inalterado. Segundo interpretamos, a medida dos lados é o que, para o aluno, permite identificar o quadrado, embora a orientação do professor possa ter-lhe sugerido que também se deve ver a medida dos ângulos para classificar um quadrilátero.

No GeoGebra esse tipo de construção não se mantém invariante sob o movimento. Logo, há possibilidade de explorar outras formas de construir um quadrilátero que tenha lados e ângulos de mesma medida, mas que se mantenham fixos segundo o movimento. Segundo interpretamos, para que o fazer do aluno pudesse avançar para além do aspecto visual da figura e favorecer a construção de significados ao que se mostrou de modo intuitivo (CIFUENTES; SANTOS, 2019) o professor precisaria realizar questionamentos que o levasse a explorar o movimento da construção. Poderia perguntar-lhe se a figura permanece um quadrado quando, por exemplo, o vértice A é movido? Diante do que se configurar na tela do computador outras explorações podem ser encaminhadas, como sugerir ao aluno outra construção que mantenha a figura invariante sob o movimento. Uma opção é inscrever o quadrado em uma circunferência cujos vértices sejam os extremos de dois diâmetros perpendiculares, possibilitando novas explorações para além da aparência ou do reconhecimento da figura por seu aspecto visual.

No contexto dessa atividade essas possibilidades não foram evidenciadas na maneira pela qual a tarefa foi conduzida, pois os alunos queriam percorrer outros "cantinhos" e, naquele momento, considerando a proposta formativa do estudo de aula, não tínhamos a intenção de interferir na maneira de o professor conduzir a atividade. Assim, esses questionamentos foram possíveis nas discussões do grupo, quando nos voltamos para a experiência vivida analisando o feito pelo aluno e o encaminhamento que lhe foi sugerido.

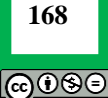

Outra dupla de alunos do 7º ano, Lucas e Marcelo, decidiu se aventurar no "Cantinho do GeoGebra" e usar a ferramenta "Polígono Regular" para construir polígonos regulares de 4, 5 e 6 lados. Dessa vez a professora Carla se aproxima dos alunos para ver o que estavam fazendo. Pergunta-lhes:

**Professora Carla**: *Como chama esse polígono, esse de 6 lados?* **Lucas**: *Ahh, não sei.* **Marcelo**: *Esqueci* [risos]*, ahh dona! Tava no livro. Olha! Eu lembro que tinha um octógono que é o de 8 lados e tinha o quadrado que é o de 4 lados.* **Professora Carla**: *Vamos ver se alguém lembra para me falar.* **Lucas**: *Ahh não lembro.* **Professora Carla**: *É um hexágono.* **Lucas**: *É isso mesmo, hexágono* [risos]. *Ahh lembrei! E tem esse aqui também, espera aí!* [construiu um polígono regular de 7 lados] *o de 7 lados que é* [...] *heptágono.*

Nessa discussão destaca-se que, apesar de não se lembrarem dos nomes das figuras construídas, os alunos indicam que já haviam trabalhado com polígonos regulares na sala de aula. O livro é o recurso que Marcelo busca para dizer que já havia visto figuras desse tipo, inclusive lembrando-se do octógono. A professora, vendo a disposição dos alunos para fazer a atividade no GeoGebra, continua a conversa: "O que é um polígono regular?".

Os alunos não souberam responder e a professora sugeriu que eles pensassem no significado da palavra em outros contextos, mas não teve êxito na iniciativa. Então, sugeriu que os alunos medissem os lados de um dos polígonos que haviam construído (Figura 2).

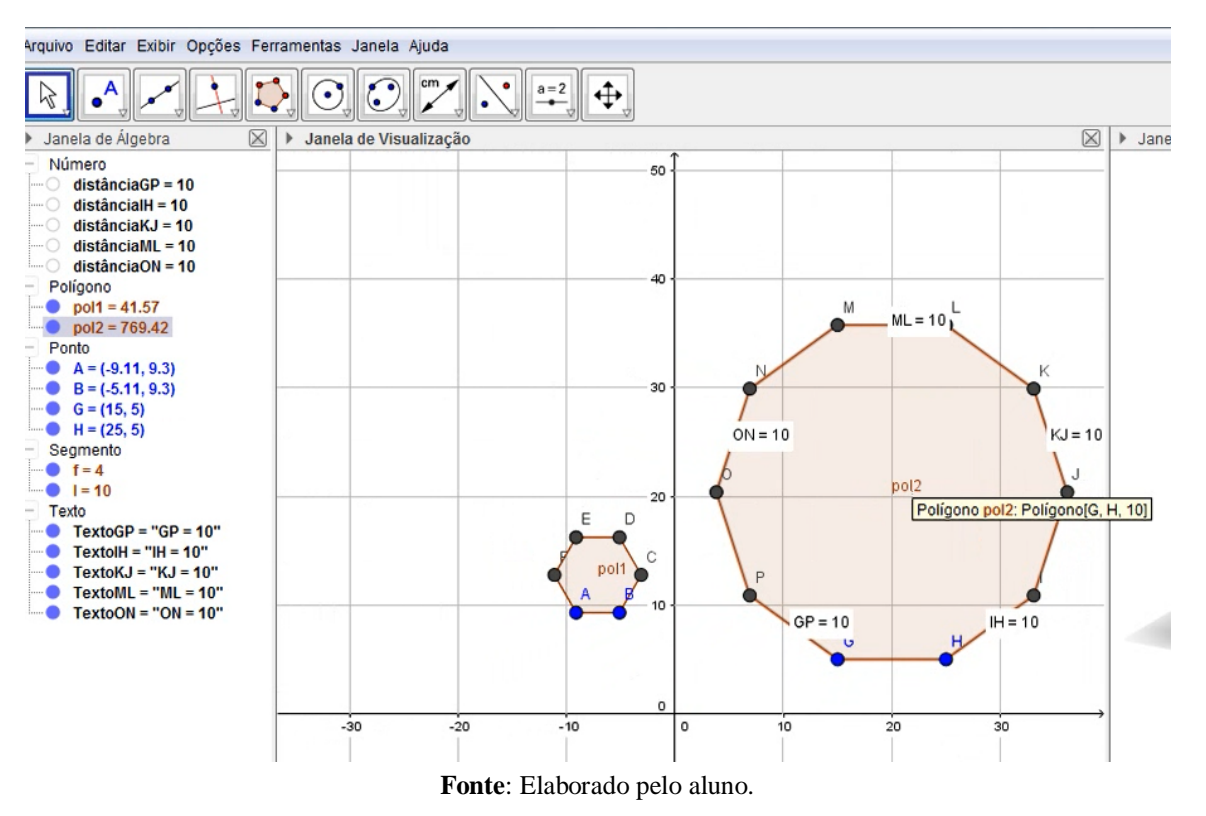

**Figura 2 -** Polígono regular de 10 lados com as medidas de alguns dos lados.

**REMATEC, Belém (PA), v. X, n. X, p. 160-178, Maio-Ago.,** *e***-ISSN: 2675-1909, 2021 DOI: [10.37084/REMATEC.1980-3141.2021.n38.p160-178.id343](https://doi.org/10.37084/REMATEC.1980-3141.2021.n38.p160-178.id343)**

**169** @0® **Lucas**: *10, deu tudo 10.* **Professora Carla**: *Agora aumenta o tamanho de um lado. O que acontece?* **Marcelo**: *Nossa! Que legal! Todos* [os lados] *aumentam também, dá sempre igual.* **Professora Carla**: *O que é um polígono regular?* **Lucas**: *Que tem todos os lados iguais.*

Embora o reconhecimento do polígono como regular exigisse também a medida dos ângulos, neste caso destacamos a surpresa do aluno ao ver que modificando a medida de um dos lados do polígono, todos os demais lados também aumentavam igualmente. Ou seja, o aluno identifica que o polígono possui lados de mesma medida e que, pela construção que o software lhe permite, ao aumentar um dos lados do polígono todos os demais aumentam tornando-se sempre de igual medida. Isso os faz ver que um polígono regular deve ter a mesma medida em todos os seus lados.

Nota-se, no modo pelo qual a professora orienta os alunos a medir e a modificar o tamanho dos lados do polígono, uma intenção de levá-los a construir significados para o termo "polígono regular", a partir da observação do que se mantém sob movimento. Nessa situação, para além do ver o polígono de 10 lados, eles foram incentivados a ver a relação estabelecida nesse tipo de construção (CIFUENTES; SANTOS, 2019). Uma relação que faz com que, mesmo aqueles polígonos com número de lados diferente do que foi medido, fossem identificados como regulares. Compreendemos que, nesse caso, ainda se trata de uma exploração inicial, dada as características da situação, que não estava no espaço da sala de aula. No entanto, mostra a possibilidade de realizar variações na figura buscando por regularidades, permitindo ser uma prática relevante para o desenvolvimento da visualização do aluno, se for assumida em contextos diversos.

Além disso, em sala de aula essa seria uma tarefa desencadeadora de outra questão, isto é, o fato de os lados terem a mesma medida é suficiente para dizer que o polígono é regular? Porém, no contexto da atividade, esse encaminhamento não foi dado.

Outra atividade que foi levada à discussão é a que a professora Judite aproveita a construção de um quadrado feita pelo aluno João, do 2º ano do Ensino Médio, para sugerir que ele faça algumas explorações. A professora pede que João construa um cubo a partir daquele quadrado que vê na tela do GeoGebra. O aluno, aceitando o desafio da professora, começa a explorar as ferramentas do software. Com sua ajuda, vê qual a opção que poderia usar e constrói o cubo como apresentado na Figura 3. A professora Judite lhe faz algumas perguntas.

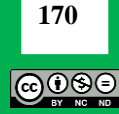

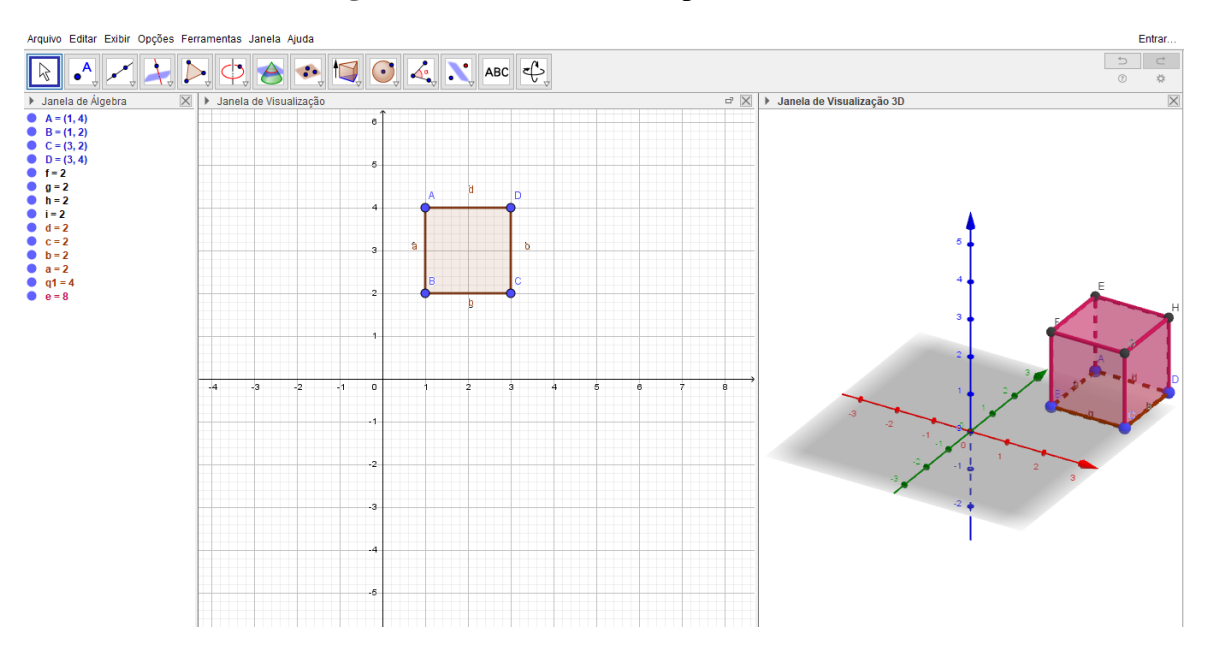

**Figura 3 -** Cubo construído pelo aluno João.

**Fonte:** Elaborado pelo aluno.

**Professora Judite**: *Você consegue contar quantas faces tem o cubo?* **João**: *Dá para virar ele?* **Professora Judite**: *Sim, você clica na setinha e vai girando para contar.* **João**: [girando o cubo conforme orientação da professora, conta as faces] *Tem seis.* **Professora Judite**: *E quantos vértices?* **Aluno João**: *Oito.*

João não diz de imediato quantas faces tem o cubo. Isso não nos permite dizer se ele não as vê ou se, no contexto da proposta do "Cantinho", ele tem a curiosidade de conhecer o software. Logo, não se pode afirmar se o aluno não sabe ou mesmo não é capaz de contar sem movimentar o cubo. Para que fosse possível compreender se o movimento era o que, de fato, possibilitaria ao aluno responder à pergunta da professora, alguns encaminhamentos precisariam ser feitos. Uma possibilidade seria, antes de orientá-lo quanto à realização do movimento, questioná-lo: ao olhar para o cubo na tela do computador quantas faces você acredita que ele tem? Desse modo, além de levá-lo a refletir sobre as características daquela construção, faria com que o ato de mover, para além de um exercício de ver o cubo para contagem das faces, também representasse um caminho para a validação (ou não) de uma hipótese levantada pelo aluno, que poderia ser ampliada para a exploração do número de vértices e de arestas, por exemplo.

No encaminhamento da tarefa o que chama a atenção é o desejo de João ver o cubo "dinâmico", isto é, de movimentá-lo. Podendo movê-lo ele vai lentamente olhando para a figura na tela do computador e responde à pergunta da professora. Para o número de vértices, ele responde sem hesitação: oito, sem realizar a contagem. A manipulação de figuras é algo que pode favorecer a análise de propriedades, como no caso do quadrado, e mesmo identificar suas características. No caso do cubo, João ao movê-lo vê que as faces são quadrados e que são em um total de seis. O número de vértices pode ser um fato conhecido de João ou pode ter se

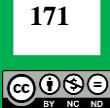

mostrado na movimentação do cubo (não se sabe). No entanto, o que se evidencia nesse diálogo é o modo pelo qual o movimento é requerido pelo aluno para o ato de ver a figura (DUVAL, 2011).

Essa possibilidade de dar movimento à uma figura tridimensional potencializa o desenvolvimento da habilidade de ver matematicamente tratado por Duval (1999). Isto porque o movimento com o GeoGebra torna-se o meio pelo qual aquela figura que é vista no livro didático (ou desenhada na lousa) como uma representação estática, ganha perspectivas que dão abertura para que suas características possam ser compreendidas. No espaço do grupo de formação de professores o voltar-se para o fazer do aluno, a discussão acerca dos modos pelos quais uma tarefa pode ser conduzida para favorecer o processo de significação do aluno, tornase relevante e a tecnologia vai sendo compreendida em sua abertura à investigação.

Outra situação mostra Carlos, aluno do 3º ano do Ensino Médio, observando a construção de João, enquanto constrói uma pirâmide de base triangular. A professora Carla se aproxima dele e pergunta: qual o número de faces desse poliedro que você construiu? Carlos olha para a tela do computador e pergunta: "Dá para abrir ela?". Orientado pela professora, ele usa a ferramenta "Planificação" para "abrir" a pirâmide (Figura 4). Olha atentamente para o que se mostra e realiza oralmente a contagem das faces uma a uma e diz que há quatro faces.

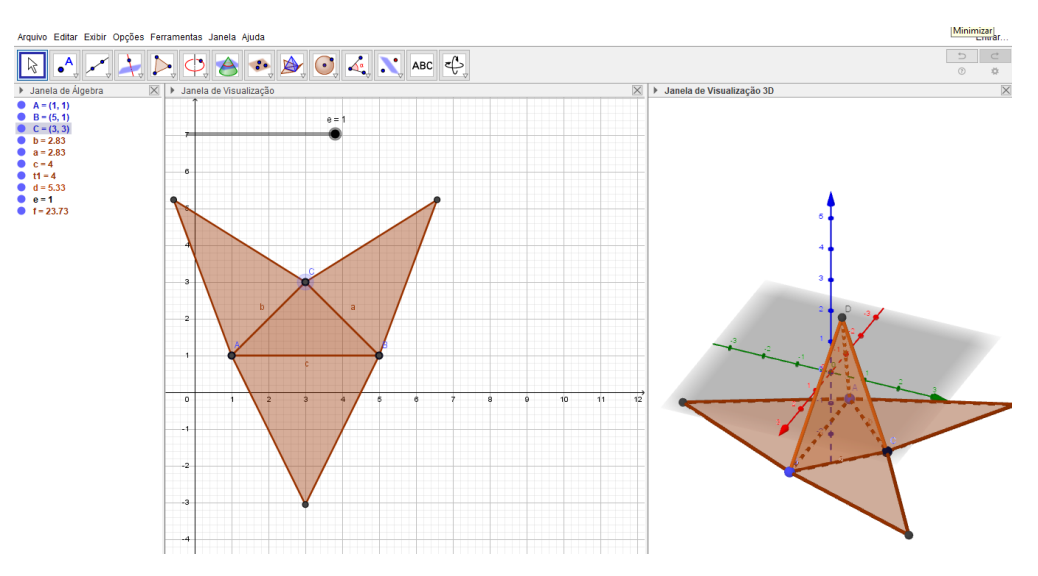

**Figura 4 -** Planificação da pirâmide.

**Fonte**: Elaborado pelo aluno.

Assim como na situação anterior, o questionamento do aluno poderia ter dado outro rumo à exploração. Por exemplo, antes de modificar o sólido que via na tela do computador, ele poderia ter sido instigado a dizer qual a quantidade de faces que considerava ver no sólido, bem como se elas seriam ou não congruentes entre si. Se assim fosse feito, o movimento realizado a posteriori seria um modo de validação. Porém, o encaminhamento das situações revela o modo pelo qual o professor enfrenta a situação. Mostra, ainda que, embora as tarefas tivessem sido elaboradas em um contexto formativo, junto ao grupo, a realidade da experiência

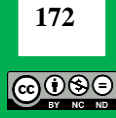

vivida com os alunos não foi prevista. O encaminhamento dado às tarefas segue o modo pelo qual o professor conduz suas aulas e entende ser o caminho do fazer matemática.

Nessa tarefa de Carlos, após fazer a planificação da pirâmide, as ações seguiram com uma discussão das possíveis estratégias para contar o número de faces. Essa discussão se deu, pois Paulo, outro aluno do 3º ano do Ensino Médio que estava no terceiro computador, chamou a professora e mostrou a estratégia utilizada por ele para contar as faces de uma pirâmide: "Ei dona! Ei dona! Para contar face também dá para fazer assim, olha!". Com o mouse na janela de álgebra, ele ocultou cada uma das faces da pirâmide e foi contando-as à medida que elas iam sendo ocultadas. Os alunos conversaram entre si sobre as estratégias utilizadas e cada um tem seu argumento: quer pela possibilidade de ver como no GeoGebra se obtém a planificação de um sólido construído, quer pela possibilidade de "contar" suas faces sem que a pirâmide seja planificada.

As estratégias a que os alunos recorreram nos deram indícios de uma exploração de operações figurais (DUVAL, 2011), que são relevantes para que a habilidade de ver matematicamente possa ser desenvolvida. Isto porque, seja na planificação da pirâmide, seja no ato de ocultar face por face, no movimento de se configurar e desconfigurar da pirâmide (PINHEIRO; DETONI, 2018), os alunos expressaram modos de explorar a imagem vista, buscando meios para desconstruir aquele objeto tridimensional – pirâmide - que se mostrou inicialmente, em formas planas que o constituem. Essas explorações foram iniciais, no entanto trazem uma ideia importante para o trabalho com os professores no grupo de formação. Chamanos a atenção as possibilidades que se tem para explorar as operações figurais no contexto da sala de aula, podendo caminhar de um ver intuitivo para o ver geometricamente (DUVAL, 2011), isto é, a forma pela qual o professor encaminha as tarefas poderá permitir ao aluno compreender as partes que compõem a imagem tridimensional mesmo quando esta é representada no papel.

As explorações do cubo e da pirâmide nos mostraram que o interesse dos alunos do ensino médio foi com as construções tridimensionais. Isso nos leva a supor que o contexto de ensino que vivenciam em suas aulas de matemática os desperta para explorar tais figuras no GeoGebra – sem demonstrarem interesse para as construções de figuras planas. O que poderia ser feito para favorecer a visualização diante desse interesse dos alunos? Considerando que é importante que se priorize a descrição e a comparação das formas durante a exploração das figuras geométricas (GARCIA, 2006) uma possibilidade seria a de levar os alunos a estabelecerem comparações entre os dois sólidos construídos – cubo e pirâmide – para descrever suas características (como são as bases em cada caso?, qual o número de faces laterais?, quais os polígonos das bases e o das faces laterais?, esses polígonos são congruentes?, haveria outros tipos de polígonos que poderiam constituir essas bases?, como você identifica as alturas nesses sólidos?, dentre outras questões possíveis) e resgatar semelhanças e diferenças entre os dois sólidos geométricos. Nesse sentido, o expresso pelo aluno seria sistematizado, para levar à compreensão de conteúdos relativos a prismas e pirâmides.

No último recorte que trazemos, a construção de uma figura geométrica – triângulo – foi uma oportunidade para que o professor Márcio pudesse apresentar a dois alunos do 6º ano um conteúdo que foi possível ver que eles ainda não haviam trabalhado em sala de aula.

**173** @0®€

Os alunos aproximaram-se do "Cantinho" e começaram a construção de um triângulo ABC. Chamaram o professor para lhe mostrar o que haviam feito. Ele aproveitou a oportunidade e perguntou aos alunos se eles saberiam construir uma figura igual àquela que já estava construída na tela, mas sem recorrer à ferramenta "Polígono". Os alunos prontamente responderam que não e perguntaram como poderiam fazer isso. Orientados pelo professor, utilizaram a ferramenta "Reflexão em Relação a uma Reta" e construíram o triângulo A'B'C' por reflexão de ABC em relação ao eixo y, conforme exibido na Figura 5. Com a construção pronta, iniciaram um diálogo.

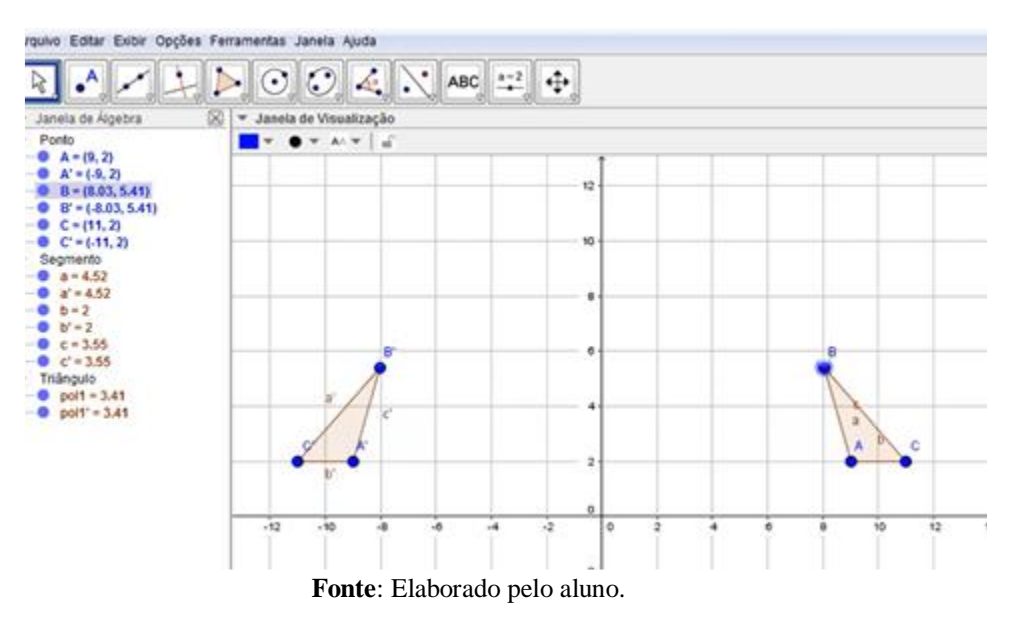

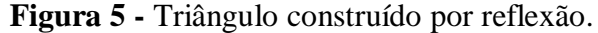

**Tiago**: [movimentou o triângulo ABC] *Nossa! O outro* [triângulo A'B'C'] *também mexe! Fica igual! Isso que é, como que chama?* **Professor Márcio**: *Reflexão.* **Claudio**: *Reflexão. Isso é uma reflexão?* **Professor Marcio**: *Vocês vão ver isso no 7 º ano. Esse é o eixo de simetria* [eixo y]. *Tem a* 

*mesma distância daqui* [eixo de simetria] *até aqui* [vértice A] *e daqui* [eixo de simetria] *até aqui* [vértice A'].

Os alunos mostraram-se surpresos ao mover o triângulo ABC e ver que, independentemente da posição assumida por seus vértices, o triângulo A'B'C' se mantinha com as mesmas características do ABC e acompanhava seu movimento. O professor aproveitou o interesse demonstrado pelos alunos na exploração e mostrou-lhes outras características: nomeou o eixo de simetria, explorou a distância de cada vértice ao eixo de simetria e deste aos pontos simétricos. Entretanto, não houve tempo para a criação de explorações mais elaboradas acerca das simetrias, bem como de outras transformações geométricas. Assim, a alternativa que o professor encontrou, considerando o tempo que tinha, foi a de levar os alunos a ver algumas das regularidades que se mantém no movimento de figuras simétricas.

O que chama a atenção nesse tipo de situação, é a maneira pela qual ela poderia ser retomada em uma aula direcionada ao trabalho com esse conteúdo. Nesse caso, ela poderia ser

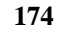

ெ⊕

conduzida por meio de uma exploração que levasse os próprios alunos a procurarem, com as ferramentas do software, as características que se mantém invariantes nesse tipo de construção. Ou ainda, dependendo de como os alunos avançassem na proposta, de levá-los a buscar modos de construir o triângulo A'B'C', simétrico de ABC, sem recorrer às ferramentas do GeoGebra. Compreendemos que, essa maneira de o aluno ver matematicamente a partir da variação dos triângulos e da análise de suas características, poderia significar, mais do que uma forma de ver as figuras simétricas, uma forma de ele estabelecer uma relação (CIFUENTES; SANTOS, 2019), nesse caso, considerando propriedades da simetria.

As tarefas realizadas no "Cantinho do GeoGebra" envolveram vários conteúdos como medida de ângulo, construção e classificação de triângulo, construção de circunferência, construção de prismas e pirâmides. À medida que os alunos se aproximavam do computador, escolhiam uma tarefa e demostravam desejo de fazê-la, os professores se aproximavam para explorar o que estava sendo feito ou dar sugestões àqueles que tinham dificuldade com a construção. Vê-se, em cada uma das tarefas feitas pelos alunos com o software, a potencialidade para favorecer o desenvolvimento da habilidade de visualização bem como algumas propriedades de figuras geométricas. Interessou-nos, particularmente, esse fazer dos alunos e a intervenção dos professores para as discussões no grupo de estudo de aula.

## **CONSIDERAÇÕES FINAIS**

As explorações realizadas no contexto da experiência vivida evidenciaram modos de o fazer com o GeoGebra favorecer a visualização do aluno e, ao analisar o feito, deram oportunidade para avançar com a exploração matemática para além do "Cantinho do GeoGebra".

No início das ações dos alunos o que se mostra é um modo de ver o objeto como uma figura que ilustra a tela do computador, por meio do reconhecimento de formas e de seus contornos (DUVAL, 2011) que compreendemos ser um ver intuitivo, espontâneo e curioso. Entretanto, a medida que a tarefa vai sendo conduzida pelo professor, abrem-se possibilidades para a construção de significados (CIFUENTES; SANTOS, 2019) que extrapolam as características visuais. Entendemos que a maneira pela qual a exploração das construções dos alunos vai sendo realizada permite ir do ver matematicamente (DUVAL, 1999), para a identificação das características dos objetos o que leva à compreensão de suas propriedades.

Visando conduzir o fazer do aluno no software, a possibilidade de movimento dos objetos geométricos mostra-se como relevante para que outros modos de ver tornem-se possíveis. Nesse sentido, destacamos a potencialidade de a movimentação no software permitir que o olhar se volte para o objeto a partir de várias perspectivas. O cubo, por exemplo, pode ser girado e mostrar suas faces, a pirâmide pode se abrir tornando-se um objeto plano ou ser (des)construída ao ter suas faces ocultadas. O cubo ou pirâmide deve ser visto como objeto matemático independente se ele está em sua forma tridimensional ou planificada. Ou seja, a exploração do objeto cubo permite ver que nele há formas planas (faces) que são parte dele, sem as quais o cubo não existiria como cubo. Essa maneira de ver matematicamente possibilita montar, girar, planificar, expor o que constitui cada um dos objetos explorados. O quadrado está no cubo; o cubo não é cubo sem o quadrado.

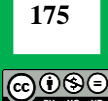

O GeoGebra permite aos alunos levantar hipóteses sobre o número de faces, os polígonos que as compõem, etc. e levam a investigar, por meio de suas ferramentas e do movimento, as características da figura. Mesmo que os alunos meçam os lados ou os ângulos, as características dos objetos mostram o que eles são na igualdade ou no movimento de se configurar e desconfigurar na tela do software que pode abarcar o movimento de transformações geométricas, como as simetrias, conforme defendem Pinheiro e Detoni (2018). Nesse sentido, compreendemos que o GeoGebra permite que operações figurais sejam feitas por meio de uma desconstrução dimensional (DUVAL, 2011), além de permitir uma abertura para explorações que encaminhem para uma descrição e comparação entre os sólidos geométricos (GARCIA, 2006), visando uma sistematização desses conteúdos.

Cabe ressaltar que o movimento é potencializado pelas ferramentas do software, mas é realizado pelo sujeito, pelo aluno que quer "girar o cubo" para ver suas faces. O movimento é do aluno que, ao ver que o colega deseja planificar a pirâmide, chama a sua atenção para a possibilidade de, também, ela ser "desmontada" utilizando-se outras estratégias. O aluno se coloca em movimento ao mover o objeto. Colocar-se em movimento significa investigar modos de ver, de ver matematicamente.

Para finalizar, consideramos que, embora a experiência vivida não permita afirmar que com o realizado a habilidade de visualização foi, de fato, desenvolvida, pois era uma proposta restrita a um contexto específico e limitado no tempo, ela indica uma possibilidade de trabalho com a geometria que, para além dos aspectos métricos, enfatiza a natureza das figuras e suas propriedades e aponta indícios de ter favorecido o ver matematicamente e oportunizado a realização de operações em que a desconstrução dimensional das formas tridimensionais tornaram possíveis. Com isso, voltar-se para o fazer do aluno com o GeoGebra, permitiu que novas propostas de trabalhado fossem identificadas e discutidas no grupo de formação de professores, indicando novos horizontes para a prática organizada de modo a favorecer o desenvolvimento da visualização.

## **REFERÊNCIAS**

BATISTA, C. C. **O Estudo de Aula na Formação de Professores de Matemática para Ensinar com Tecnologia:** a percepção dos professores sobre a produção de conhecimento dos alunos. 2017. 107 f. Dissertação (Mestrado) – Universidade Estadual Paulista "Julio de Mesquita Filho", Instituto de Geociências e Ciências Exatas, Programa de Pós-Graduação em Educação Matemática, Rio Claro, 2017. Disponível em:

[https://repositorio.unesp.br/bitstream/handle/11449/152467/batista\\_cc\\_me\\_rcla.pdf?sequence](https://repositorio.unesp.br/bitstream/handle/11449/152467/batista_cc_me_rcla.pdf?sequence=3) [=3.](https://repositorio.unesp.br/bitstream/handle/11449/152467/batista_cc_me_rcla.pdf?sequence=3) Acesso em: 10 set. 2020.

BICUDO, M. A. V. Pesquisa fenomenológica em Educação: possibilidades e desafios. **Revista Paradigma** (Edición Quadragésimo Aniversário: 1980-2020), v. 41, p. 30-56, 2020. Disponível em:<http://www.mariabicudo.com.br/resources/928-1252-1-PB.pdf> . Acesso em: 20 dez. 2020.

BRASIL. Ministério da Educação. **Base Nacional Comum Curricular**. Brasília: 2018. Disponível em:

[http://basenacionalcomum.mec.gov.br/images/historico/BNCC\\_EnsinoMedio\\_embaixa\\_site\\_](http://basenacionalcomum.mec.gov.br/images/historico/BNCC_EnsinoMedio_embaixa_site_110518.pdf) [110518.pdf.](http://basenacionalcomum.mec.gov.br/images/historico/BNCC_EnsinoMedio_embaixa_site_110518.pdf) Acesso em 7 mar. 2021.

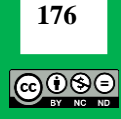

CIFUENTES, J. C.; SANTOS, A. H. dos. Da percepção à imaginação: aspectos epistemológicos e ontológicos da visualização em Matemática. **Educere et Educare**, v. 14, n. 33, p. 1-21, 2019. Disponível em: [http://e](http://e-revista.unioeste.br/index.php/educereeteducare/article/view/22530)[revista.unioeste.br/index.php/educereeteducare/article/view/22530.](http://e-revista.unioeste.br/index.php/educereeteducare/article/view/22530) Acesso em: 10 nov. 2020.

COSTA, C. Visualização, veículo para a educação em geometria. In: SARAIVA, M; COELHO, I; MATOS, J. (Org). **Ensino e Aprendizagem de Geometria**. Lisboa: Portugal Editora, 2002, p. 157-184.

DUVAL, R. Representation, Vision and Visualization: Cognitive Functions in Mathematical Thinking. Basic issues for learning. In: **Procedings of the Annual Meeting of the North American Chapter of the International Group for the Psychology of Mathematics Education**. Anais do 21st PME-NA Conference, 1999. Disponível em: [http://pat](http://pat-thompson.net/PDFversions/1999Duval.pdf)[thompson.net/PDFversions/1999Duval.pdf.](http://pat-thompson.net/PDFversions/1999Duval.pdf) Acesso em: 10 set. 2020.

DUVAL, R. **Ver e ensinar a Matemática de outra forma**: Entrar no modo matemático de pensar: os registros de representações semióticas. São Paulo: PROEM, 2011.

GARCIA, L. M. I. A visualização e a representação geométrica de conceitos matemáticos e suas influências na constituição do conceito matemática. In: **X Encontro Brasileiro de Estudantes de Pós-Graduação em Educação Matemática**, Anais do X EBRAPEM - Encontro Brasileiro de Estudantes de Pós-Graduação em Educação Matemática, 2006. Disponível em: [http://www.fae.ufmg.br/ebrapem/completos/08-06.pdf.](http://www.fae.ufmg.br/ebrapem/completos/08-06.pdf) Acesso em 17 mai. 2020.

GUTIÉRREZ, A. Book Reviews: Visual thinking in mathematics: an epistemological study. **Research in Mathematics Education**, v.11, n.2, p. 199-211, 2009. Disponível em: [http://www.uv.es/~gutierre/archivos1/textospdf/Gut09a.pdf.](http://www.uv.es/~gutierre/archivos1/textospdf/Gut09a.pdf) Acesso em: 1º set. 2020.

LEIVAS, J. C. P. **Imaginação, Intuição e Visualização**: a riqueza de possibilidades da abordagem geométrica no currículo de curso de Licenciatura em Matemática. 2009. 294 f. Tese (Doutorado) – Universidade Federal do Paraná, Setor de Educação, Programa de Pós-Graduação em Educação, Curitiba, 2009. Disponível em: [http://www.ppge.ufpr.br/teses/D09\\_leivas.pdf.](http://www.ppge.ufpr.br/teses/D09_leivas.pdf) Acesso em: 5 dez. 2020.

PINHEIRO, J. M. L; DETONI, A. R. Possibilidades do trabalho investigativo com A Geometria Dinâmica. In: PAULO, R. M.; FIRME, I. C.; BATISTA, C. C. (Orgs). **Ser Professor com Tecnologias**: sentidos e significados. São Paulo: Cultura Acadêmica, 2018, p. 55-75. Disponível em: [https://www.academia.edu/38181508/Ser-professor-com](https://www.academia.edu/38181508/Ser-professor-com-tecnologias.pdf)[tecnologias.pdf.](https://www.academia.edu/38181508/Ser-professor-com-tecnologias.pdf) Acesso em 8 abr. 2020.

PONTE, J. P. *et al.* Exercícios, problemas e explorações: Perspectivas de professoras num estudo de aula. **Quadrante**, v. 24, n. 2, p. 111-134, 2015. Disponível em: [https://repositorio.ul.pt/handle/10451/22628.](https://repositorio.ul.pt/handle/10451/22628) Acesso em: 1º jul. 2020.

RITTER, A. M. **A Visualização no Ensino de Geometria Espacial**: Possibilidades com o Software Calques 3D. 2011. 143 f. Dissertação (Mestrado Profissional) - Universidade Federal do Rio Grande do Sul, Instituto de Matemática, Programa de Pós-Graduação em

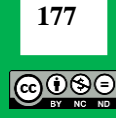

Ensino de Matemática, Porto Alegre, 2011. Disponível em: [https://lume.ufrgs.br/handle/10183/32385.](https://lume.ufrgs.br/handle/10183/32385) Acesso em: 10 set. 2020.

> *Submetido em***:** 13 de Fevereiro de 2021. *Aprovado em***:** 02 de Abril de 2021. *Publicado em***:** 07 de Maio de 2021.

### **Como citar o artigo:**

BATISTA, C.; PAULO, R. Ver e Visualizar em Geometria: uma experiência com o software GeoGebra. **Revista de Matemática, Ensino e Cultura - REMATEC**, Belém/PA, v. 16, n. 38, p. 160-178, Maio-Ago., 2021.

DOI:<https://doi.org/10.37084/REMATEC.1980-3141.2021.n38.p160-178.id343>

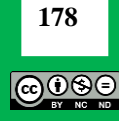